# **Презентація на тему: Створення мультімедіа засобами Adobe Flach Professional 8**

Роботу виконав учень групи № 5 Муравік Андрій

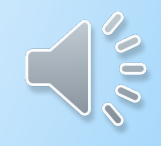

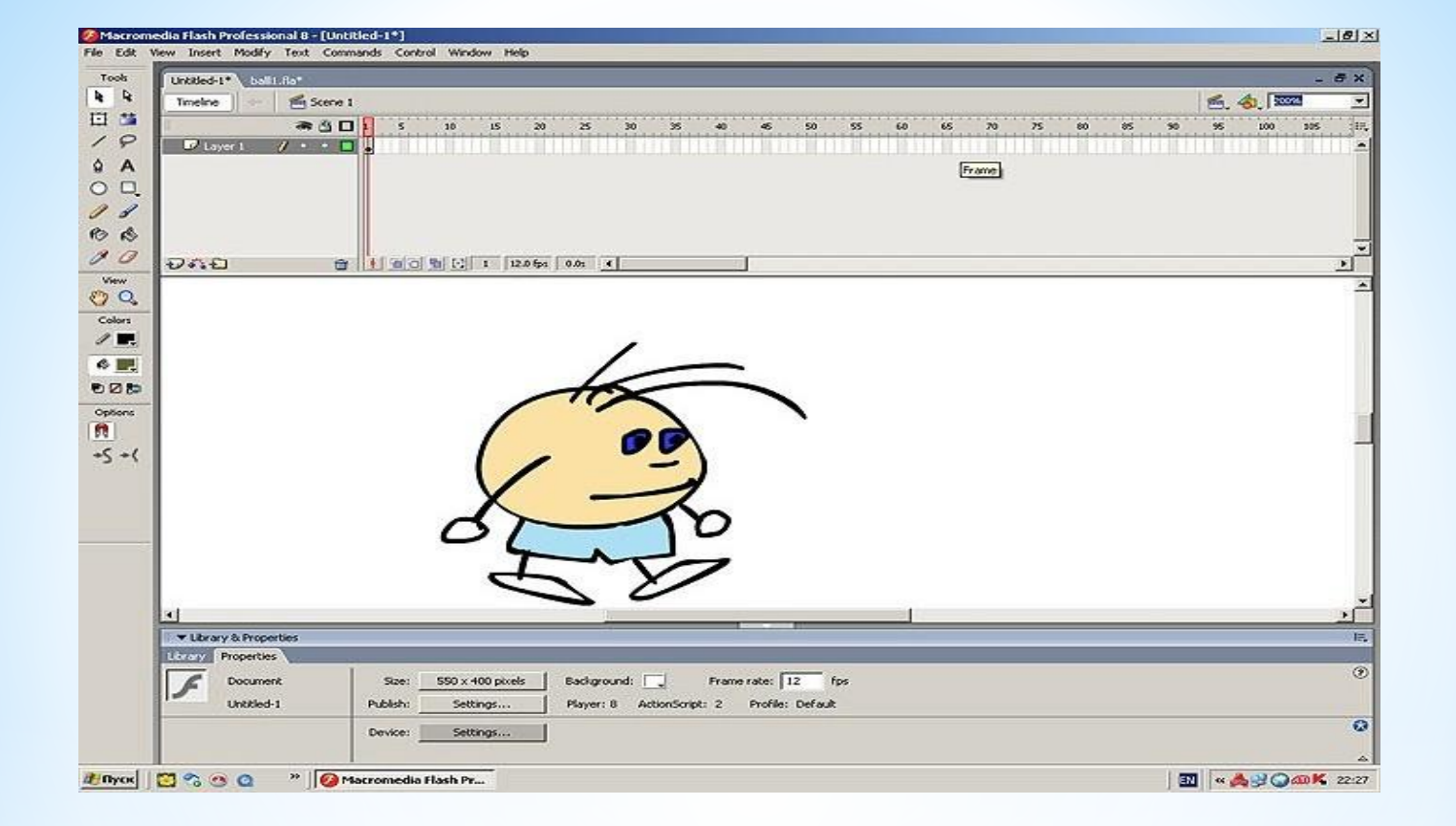

#### **\*Для початку намалюємо крокуючого чоловічка на робочому полі**

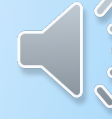

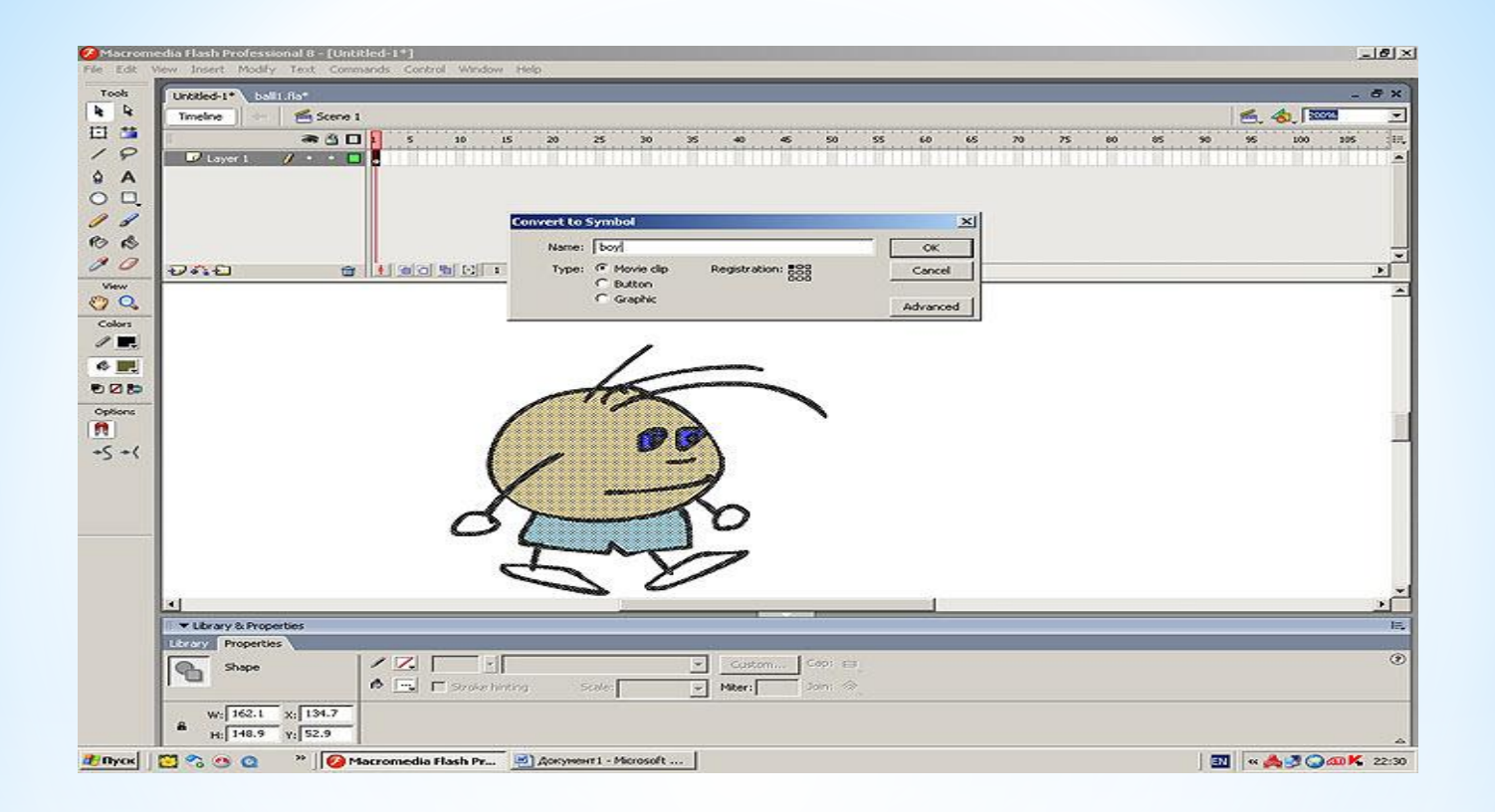

## \* Надаемо малюнку власне ім'я - boy

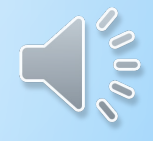

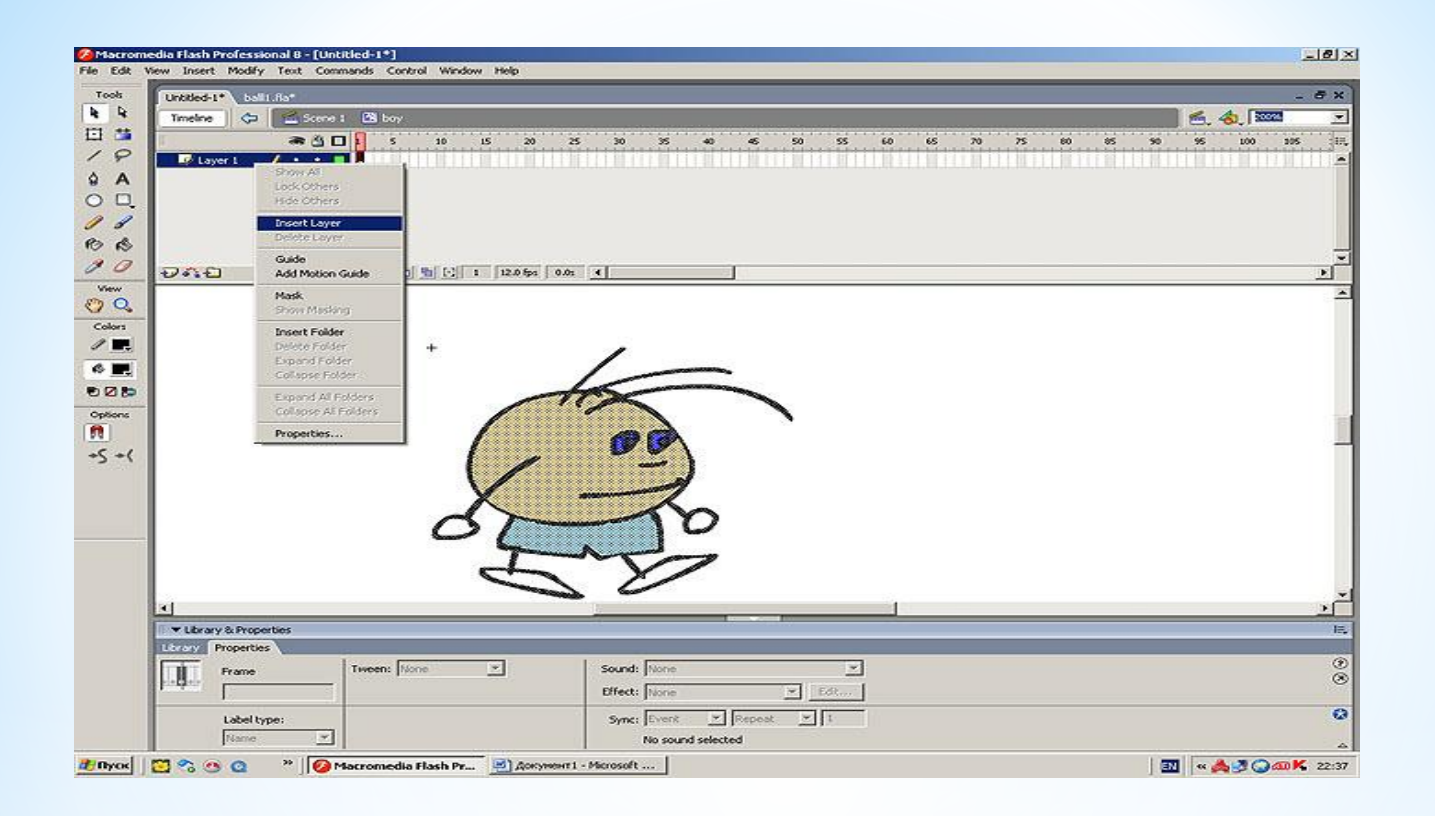

#### **Створюємо нові шари для кожної частини малюнка та називаємо їх hand 1 hand 2 ,foot1 foot2**

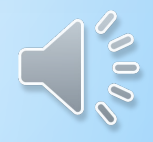

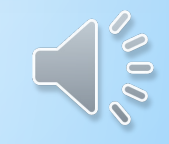

### \*Зробимо шар hand 1 прозорим і зітремо усе зайве крім самої руки

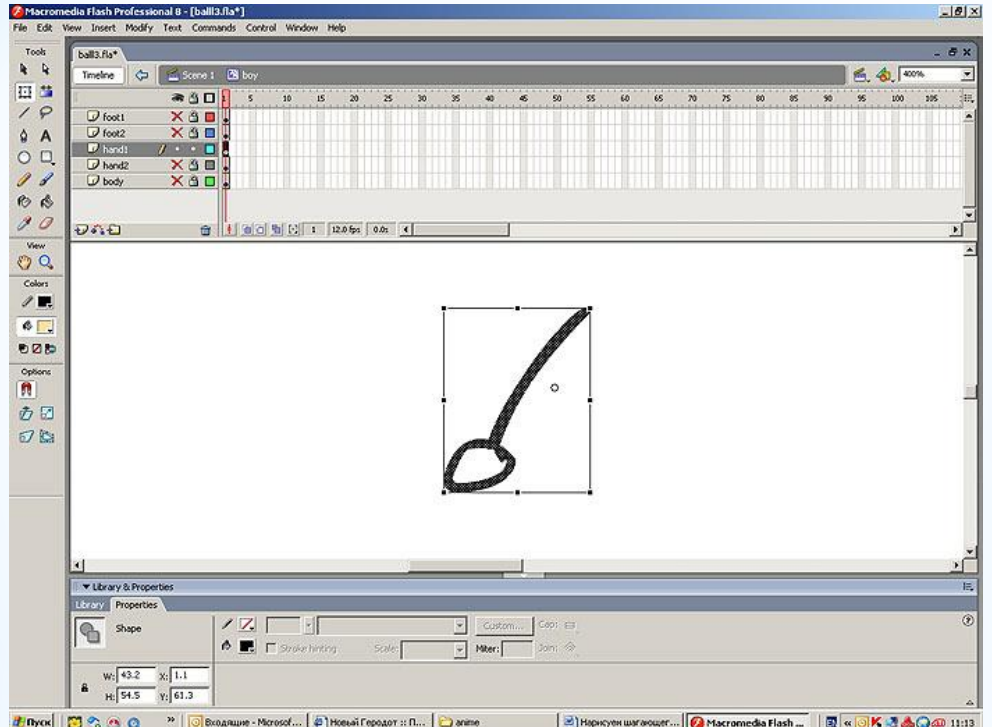

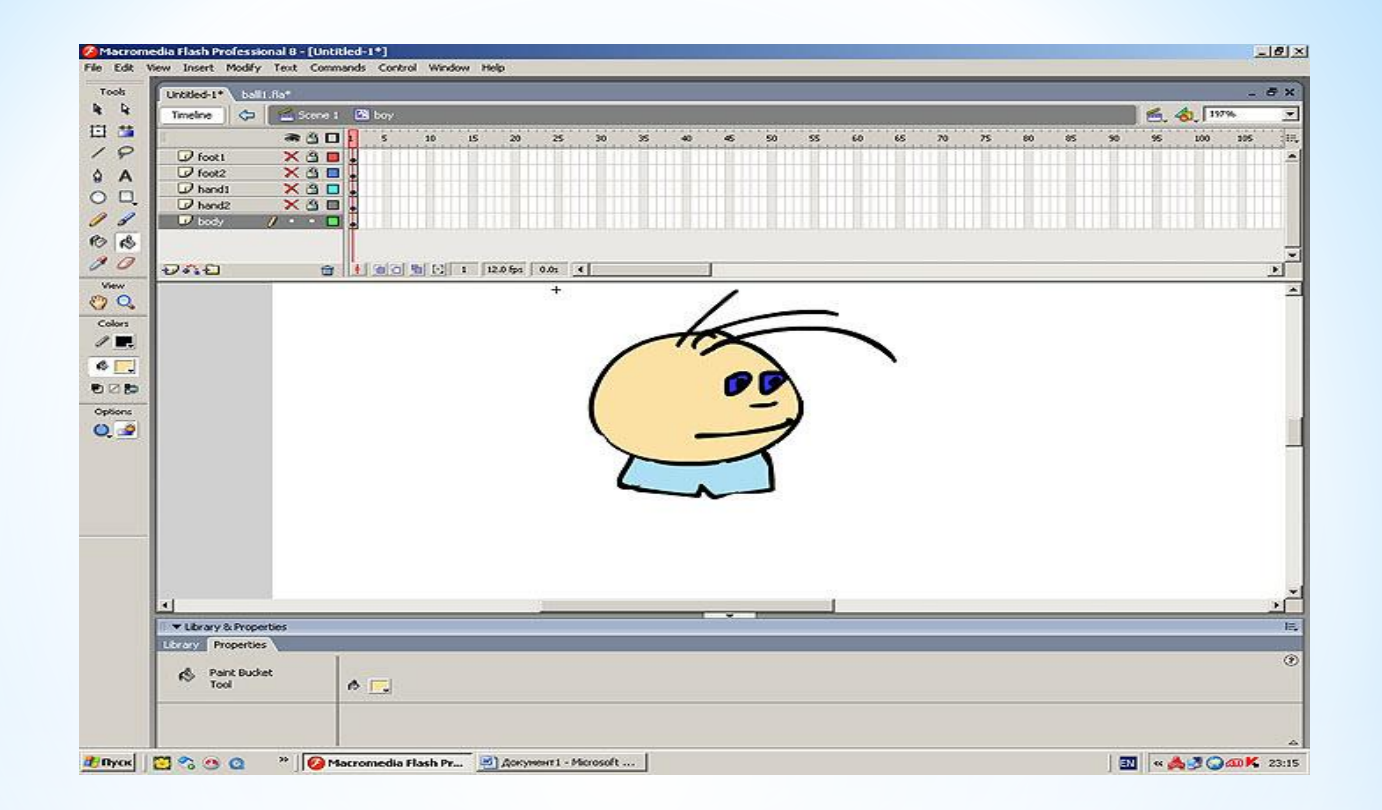

#### **\*В шарі body зітремо руки і ноги залишивши тільки тіло**

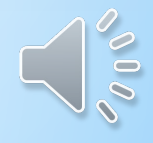

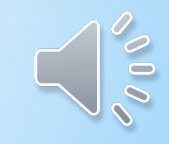

### **\*Далі в шарі hand1 створимо анімацію руху рук, аналогічно робиться анімація руху ніг**

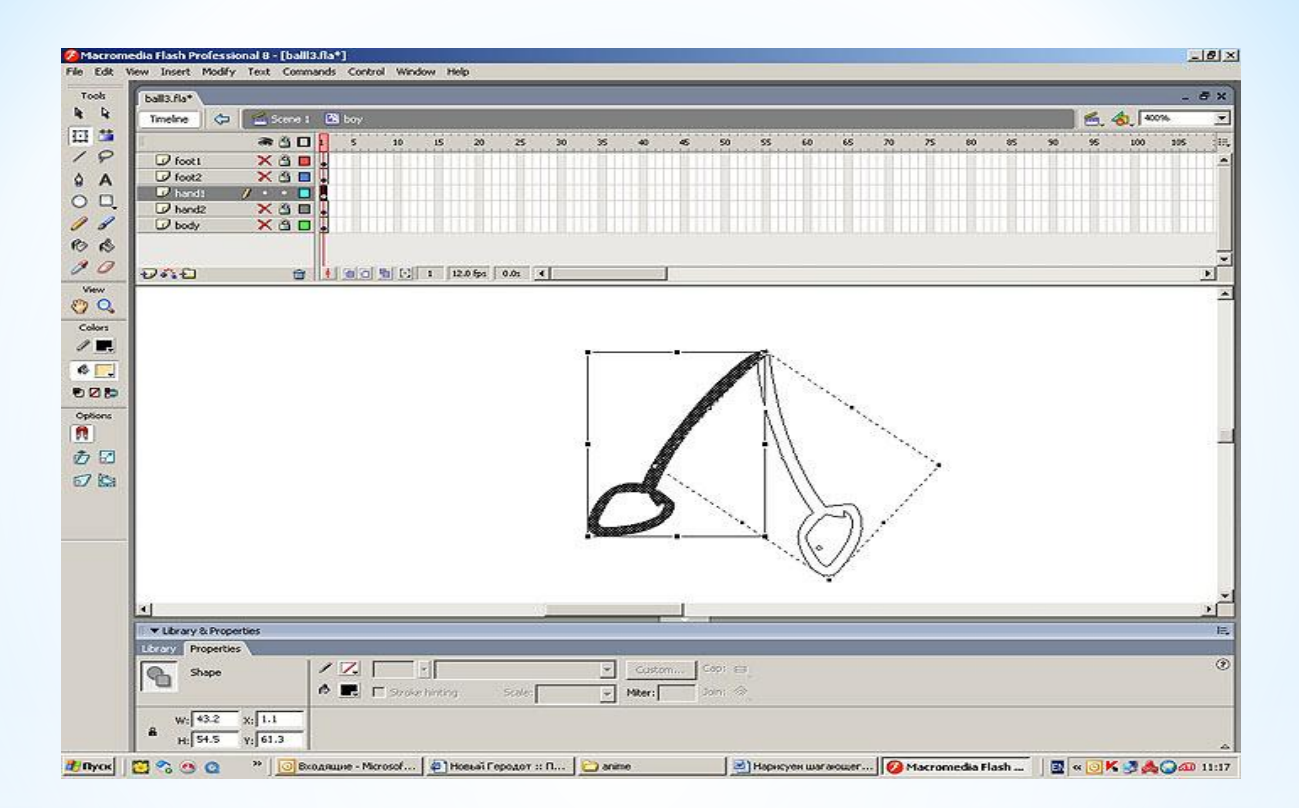

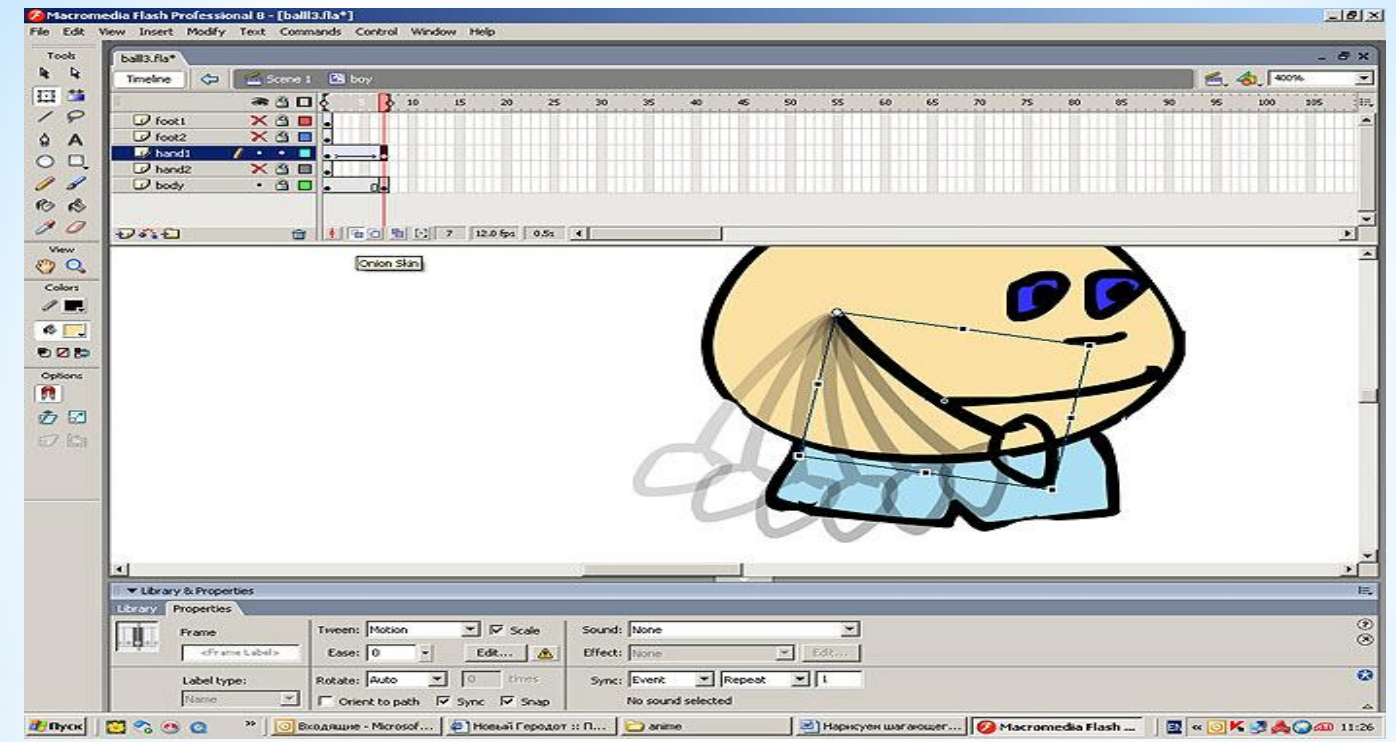

#### \* Накладемо шар hand1 з анімацією руху руки на шар body

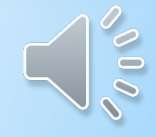

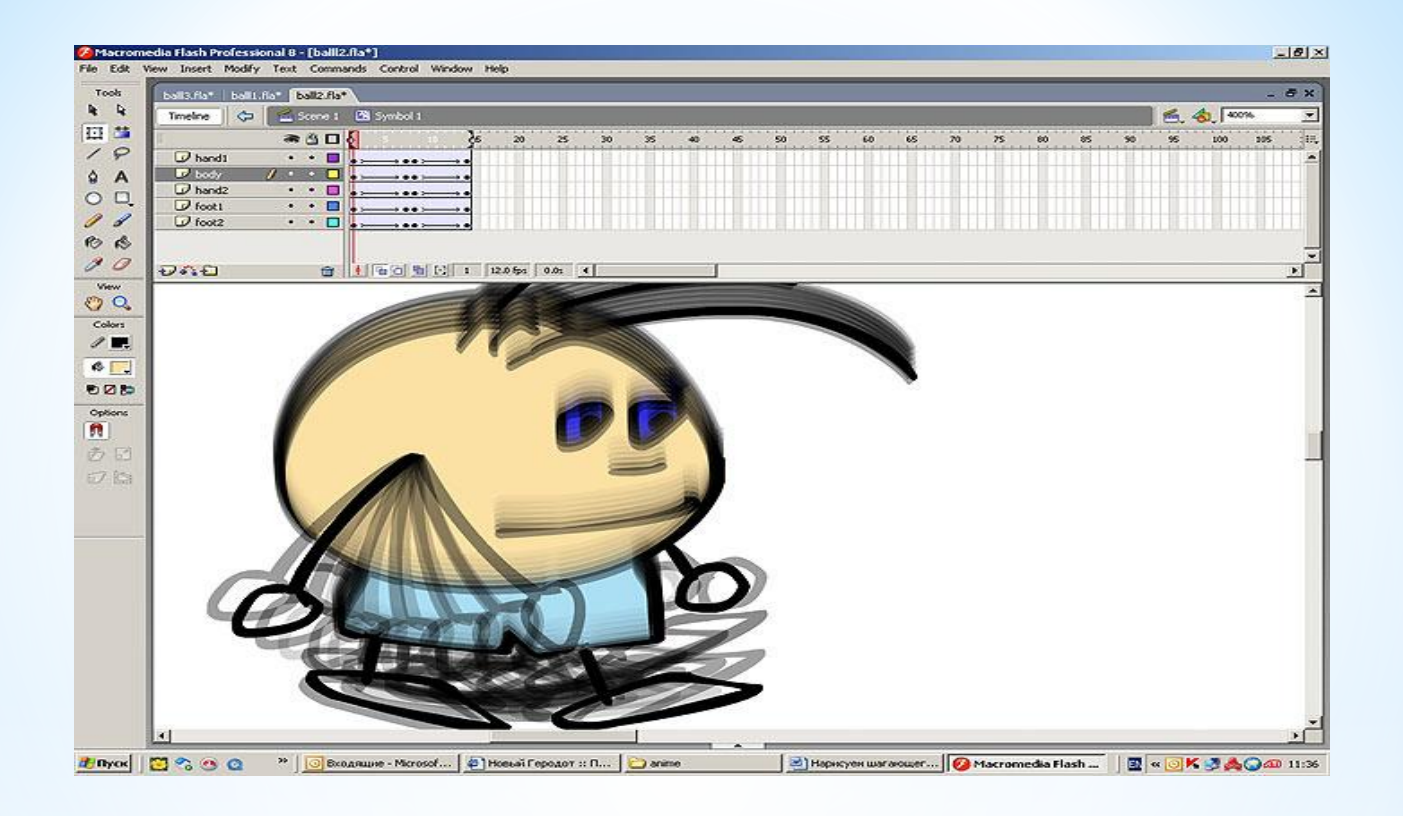

#### **\*Повторимо теж саме з шарами hand2, foot1, foot2.**

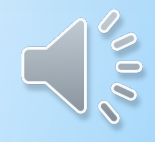

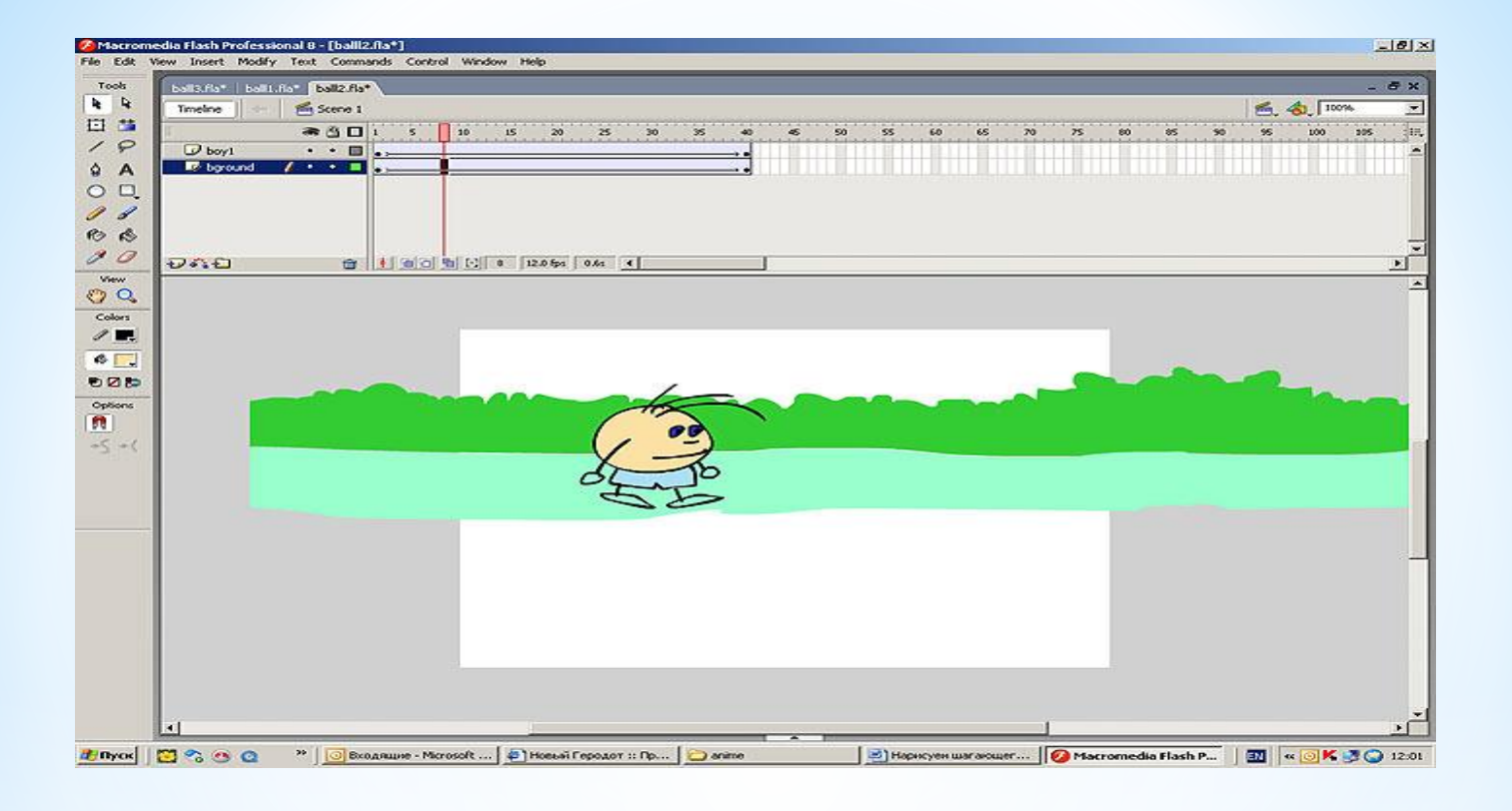

#### **\* Створюємо фон і накладаємо на нього нашого персонажа**

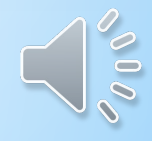

## \*Спасибі за увагу

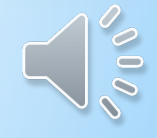